## **Raspberry : Créer un serveur de fichiers**

## **Présentation**

L'**échange de fichiers** depuis un PC vers le Raspberry est facilité en installant un **serveur de fichiers** sur le Rapsberry. Cela permet notamment de **créer et de modifier les pages web** depuis son PC pour ensuite les **transférer** vers la Raspberry afin de les **publier** depuis le **serveur Intranet Web lighttpd**.

Le logiciel a installer sur le Raspberry s'appelle **SAMBA** et est une implémentation du **protocole de partage de fichiers SMB/CIFS** utilisé par les OS Windows.

> Le protocole de partage de fichier **SMB/CIFS** est utilisé notamment par les systèmes d'exploitation Windows,**Mac OS**, les **consoles de jeux** en réseau, les **smartphones**, les **médias center**.

## **Installation de samba**

\* lancez le **terminal** et **mettez à jour** le Raspberry

```
$ sudo apt update && sudo apt -y upgrade
```
installer Samba

\$ sudo apt install samba samba-common-bin

## **Créer un dossier partagé isn sur le dossier de publication Web /var/www/isn**

Actuellement, seul le compte et le groupe **www-data**, le compte sous lequel s'exécute le **serveur Web lighttpd** a un accès en mise à jour dans le dossier de publication Web **/var/www/isn**.

Pour permettre à l'utilisateur **pi** de **créer et de mettre à jour à distance** des pages Web dans ce dossier, il faudra :

- s'assurer que le dossier **/var/www/isn** ait bien **www-data** comme **propriétaire et groupe**,
- que les **droits en écriture** sont donnés au compte et au groupe **www-data**,
- **ajouter** le compte pi au groupe **www-data**,
- **partager** le dossier **/var/www/isn**,
- donner **uniquement à pi** le droit d'utiliser ce **partage en mise à jour**.

**vérification** des droits unix sur le dossier **/var/www/isn** : vous devez visualiser les droits suivants :

```
$ ls -l /var/www/
...
drwxrwx--x 2 www-data www-data 4096 mai 1 11:05 isn
...
```
Mettre les **droits Unix corrects** sur le dossier **/var/www/isn** :

\$ sudo chown -R www-data:www-data /var/www/isn \$ sudo chmod -R 771 /var/www/isn

- **ajout** du compte pi au groupe www-data. < code shell>  $\frac{1}{2}$  sudo adduser pi www-data </ code>
- **sauvegarde** du fichier de configuration de initial Samba (par prudence) <code shell> \$ sudo cp /etc/samba/smb.conf /etc/samba/smb.conf.ori </code>
- **Modification** du fichier **/etc/samba/smb.conf** :
	- **changement du nom** du Workgroup dans la section global : workgroup = RASBERRY
	- la **fin** du fichier, ajout d'une **rubrique** [isn] et dans cette rubrique les lignes suivantes : <code> [isn] comment = Partage Samba du Raspberry Pi path = /var/www/isn browseable = yes # rendre le répertoire visible writable=yes # répertoire

accessible en mise à jour valid users = pi # partage accessible uniquement à l'utilisateur pi create mask = 0777 # donner les droit en modification sur les fichiers créés directory mask = 0777 # donner les droit en modification sur les dossiers créés </code>

valid users indique que seul l'utilisateur Pi est autorisé à accéder à ce dossier partagé.

- Il faut ensuite définir un **mot de passe Samba pour l'utilisateur Pi**, car ce mot de passe est différent de celui du compte Pi. <code shell> \$ sudo smbpasswd -a pi </code>
	- o redémarrer le service Samba

<code shell> \$ sudo service smbd restart </code>

- accès au partage :
	- Mac OsX : depuis le **Finder**, menu **Aller** puis **Se connecter au serveur** et indiquez **smb:%%***@IP\*\* (@IP : adresse IP du Raspberry) \* Windows : Explorateur avec l'adresse \*\*\\@IP\isn\*\*. Si RaspAP a été install le dossier est accessible à l'adresse \*\*\\10.3.141.1\isn%%\*\**

bloc information

==== Les activités … ====

[Je reviens à la liste des activités.](/doku.php/isn/accueil)

From: [/](#page--1-0) - **Les cours du BTS SIO**

Permanent link: **[/doku.php/isn/raspberry\\_file](/doku.php/isn/raspberry_file)**

Last update: **2018/05/24 19:34**

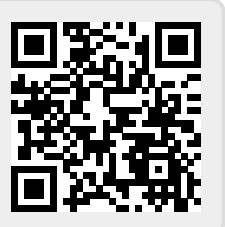